# **\*TB 9-4931-321-24**

**DEPARTMENT OF THE ARMY TECHNICAL BULLETIN**

# **CALIBRATION PROCEDURE FOR STANDING WAVE RATIO METER HEWLETT-PACKARD MODEL 415E AND PRD MODEL 277D**

Headquarters, Department of the Army, Washington, DC 27 January 2009

*Distribution Statement A: Approved for public release; distribution is unlimited.* 

#### **REPORTING OF ERRORS AND RECOMMENDING IMPROVEMENTS**

You can improve this manual. If you find any mistakes or if you know of a way to improve these procedures, please let us know. Mail your letter or DA Form 2028 (Recommended Changes to Publications and Blank Forms) directly to: Commander, U.S. Army Aviation and Missile Command, ATTN: AMSAM-MMC-MA-NP, Redstone Arsenal, AL 35898-5000. A reply will be furnished to you. You may also send in your comments electronically to our E-mail address: 2028@redstone.army.mil or by fax 256-842-6546/DSN 788-6546. For the World Wide Web use: https://amcom2028.redstone.army.mil. Instructions for sending an electronic 2028 can be found at the back of this manual.

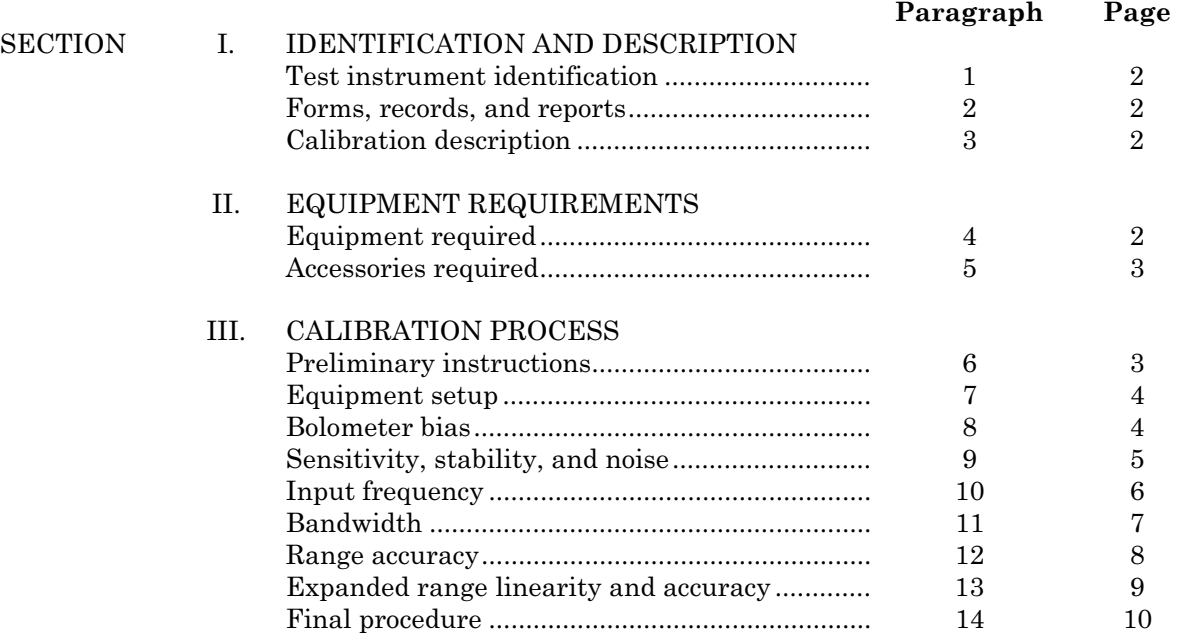

 $\overline{\phantom{a}}$ \*This bulletin supersedes TB 9-4931-321-35, dated 8 December 2004.

## **SECTION I IDENTIFICATION AND DESCRIPTION**

<span id="page-1-0"></span>**1. Test Instrument Identification.** This bulletin provides instructions for the calibration of Standing Wave Ratio Meter Hewlett-Packard Model 415E and PRD Model 277D. The manufacturers' manuals were used as prime data sources in compiling these instructions. The equipment being calibrated will be referred to as the TI (test instrument) throughout this bulletin.

 **a. Model Variations.** PRD Model 277D differs from the HP Model 415E in this bulletin by front panel nomenclature and component designation. Where these differences occur, the PRD Model 277D information is shown in parenthesis.

 **b. Time and Technique.** The time required for this calibration is approximately 2 hours, using the dc and low frequency technique.

#### **2. Forms, Records, and Reports**

**a**. Forms, records, and reports required for calibration personnel at all levels are prescribed by TB 750-25.

**b**. Adjustments to be reported are designated (R) at the end of the sentence in which they appear. When adjustments are in tables, the (R) follows the designated adjustment. Report only those adjustments made and designated with (R).

**3. Calibration Description.** TI parameters and performance specifications which pertain to this calibration are listed in table 1.

| rable 1. Canbration Description |                                                                  |  |  |  |
|---------------------------------|------------------------------------------------------------------|--|--|--|
| Test instrument parameters      | Performance specifications                                       |  |  |  |
| Power input                     | Satisfactory performance w/line voltage between 105 and 125 V ac |  |  |  |
| Noise level                     | 7.5 dB below FS at rated sensitivity with input terminated in    |  |  |  |
|                                 | optimum source impedance                                         |  |  |  |
| Bolometer Current: Range        | 8.7 or 4.5 mA                                                    |  |  |  |
| Accuracy                        | $\pm 3\%$ into 200 $\Omega$                                      |  |  |  |
| Attenuator: Range               | 0 to 70 dB in 10 dB steps                                        |  |  |  |
| Accuracy                        | 0 to 8 dB in 2 dB steps                                          |  |  |  |
|                                 | $\pm 0.05$ dB per 10 dB step                                     |  |  |  |
|                                 | $\pm 0.02$ dB per 2 dB step                                      |  |  |  |
|                                 | $\pm 0.02$ dB on expanded scale                                  |  |  |  |

Table 1. Calibration Description

# **SECTION II EQUIPMENT REQUIREMENTS**

**4. Equipment Required.** [Table 2](#page-2-0) identifies the specific equipment to be used in this calibration procedure. This equipment is issued with Secondary Transfer Calibration Standards Sets AN/GSM-287 or AN/GSM-705. Alternate items may be used by the calibrating activity. The items selected must be verified to perform satisfactorily prior to use and must bear evidence of current calibration. The equipment must meet or exceed the minimum use specifications listed i[n table 2.](#page-2-0) The accuracies listed i[n table 2](#page-2-0) provide a <span id="page-2-0"></span>four-to-one ratio between the standard and TI. Where the four-to-one ratio cannot be met, the actual accuracy of the equipment selected is shown in parenthesis.

**5. Accessories Required.** The accessories required for this calibration are common usage accessories, issued as indicated i[n paragraph](#page-1-0) **4** above, and are not listed in the calibration procedure. The following peculiar accessories are also required for this calibration: Termination (Dummy Load), 50  $\Omega$  feedthrough; BNC plug to BNC jack, Hewlett-Packard, Model 11048C (11048C) and Isolation Plug (three wire to two wire adapter) (7912356).

| Common name               | Minimum use specifications     | Manufacturer and model<br>(part number) |  |
|---------------------------|--------------------------------|-----------------------------------------|--|
| <b>AUTOTRANSFORMER</b>    | Range: $105$ to $125$ V ac     | Ridge, Model 9020A (9020A)              |  |
|                           | Accuracy: $\pm 1\%$            |                                         |  |
| <b>FUNCTION GENERATOR</b> | Output Range: 0.015 to 1 V rms | Agilent, Model 33250A (33250A)          |  |
|                           | at 1 kHz                       |                                         |  |
|                           | Accuracy: Amplitude $\pm 2\%$  |                                         |  |
|                           | Output Frequency: 890 to       |                                         |  |
|                           | $1.020$ Hz                     |                                         |  |
|                           | Accuracy: $\pm 1\%$            |                                         |  |
| <b>MULTIMETER</b>         | Range: 0.87 to 1.8 V dc        | Fluke, Model 8840A/AF05                 |  |
|                           | Accuracy: $\pm 1\%$            | $(AN/GSM-64D)$                          |  |
| RATIO TRANSFORMER         | Range: 0.098850 to 1.000000    | ESI, Model DT72A                        |  |
|                           | Accuracy: $\pm 0.06\%$         | (7915908)                               |  |
| RESISTANCE STANDARD       | Range: 100 to 5,000 $\Omega$   | Biddle-Gray, Model 71-650 (71-650)      |  |
|                           | Accuracy: $+0.75\%$            |                                         |  |

Table 2. Minimum Specifications of Equipment Required

# **SECTION III CALIBRATION PROCESS**

#### **6. Preliminary Instructions**

**a**. The instructions outlined in paragraphs **6** and **7** are preparatory to the calibration process. Personnel should become familiar with the entire bulletin before beginning the calibration.

**b**. Items of equipment used in this procedure are referenced within the text by common name as listed in table 2.

**c**. Unless otherwise specified, verify the result of each test and, whenever the test requirement is not met, take corrective action before continuing with the calibration. Adjustments required to calibrate the TI are included in this procedure. Additional maintenance information is contained in the manufacturer's manual for this TI.

**d.** Unless otherwise specified, all controls and control settings refer to the TI.

# <span id="page-3-0"></span>**7. Equipment Setup**

# **WARNING**

HIGH VOLTAGE is used or exposed during the performance of this calibration. DEATH ON CONTACT may result if personnel fail to observe safety precautions. REDUCE OUTPUT(S) to minimum after each step within the performance check where applicable.

- **a.** Connect TI to autotransformer.
- **b.** Connect autotransformer to a 115 V ac source and adjust for a 115 V output.
- **c.** Position controls as listed in (1) through (7) below:
	- (1) **RANGE-DB** switch to **0**.
	- (2) **EXPAND** switch to **NORM**.
	- (3) **INPUT** (**INPUT SELECTOR**) switch to **8.7 MA**.
	- (4) **GAIN** (**COARSE GAIN**) control fully clockwise.
	- (5) **VERNIER** (**FINE GAIN**) control fully clockwise.
	- (6) **BANDWIDTH** control fully clockwise.
	- (7) **POWER** switch to **LINE ON**.
- **d.** Allow at least 30 minutes for equipment to warm-up and stabilize.

**e.** Set **POWER** switch to **OFF** and verify that meter pointer aligns with 2 on 0 (zero) to 2 dB (decibel) scale. If necessary, rotate mechanical zero-adjustment screw clockwise until pointer is to the left of 2, moving upscale. Stop clockwise adjustment when pointer is aligned with 2.

**f.** Set **POWER** switch to **LINE ON**.

# **8. Bolometer Bias**

#### **a. Performance Check**

 (1) Connect resistance standard to TI **INPUT** and connect multimeter across resistance standard.

 (2) Set resistance standard and TI **INPUT (INPUT SELECTOR)** switch to settings listed in table 3. If multimeter does not indicate within specified limits, perform **b** below.

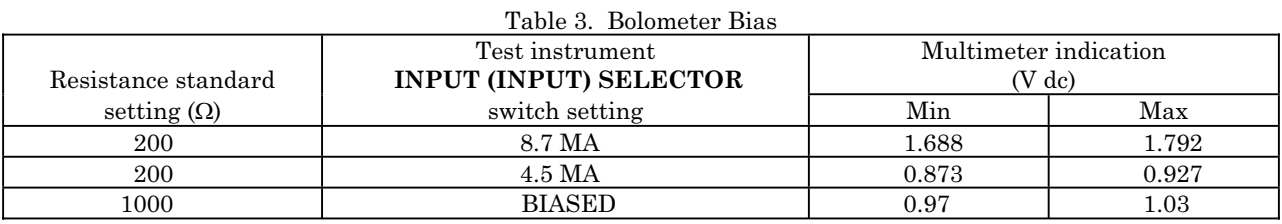

#### (3) Set TI **INPUT (INPUT SELECTOR)** switch to **LOW**.

<span id="page-4-0"></span>**b. Adjustments.** Adjust A3R54 (R354 or R54) (fig. 1) until all multimeter indications listed in [table 3](#page-3-0) are within specified limits.

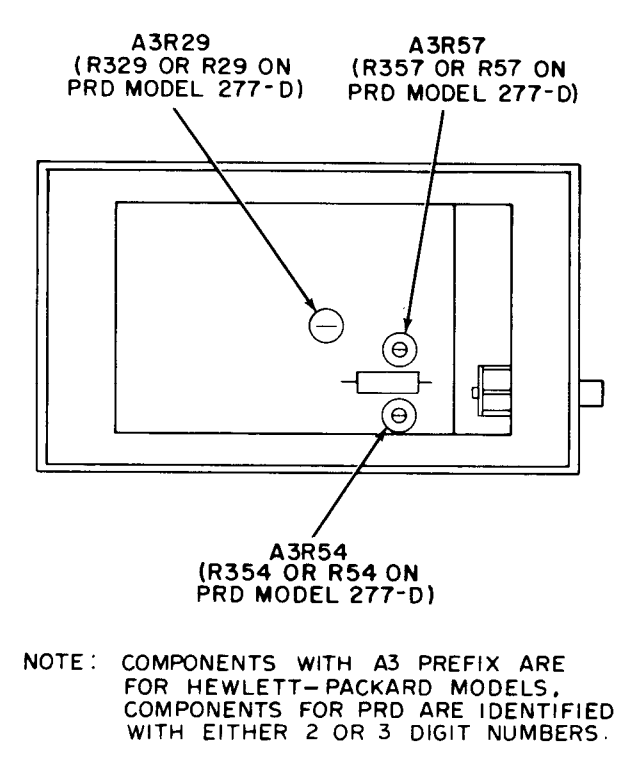

Figure 1. Standing wave ratio meter - left view.

#### **9. Sensitivity, Stability and Noise**

#### **a. Performance Check**

(1) Connect function generator to TI **INPUT** using 50  $\Omega$  termination.

 (2) Set function generator frequency to 1000 Hz and adjust amplitude for up-scale indication on TI meter.

 (3) Adjust **FREQ** control for maximum meter indication. If necessary, reduce amplitude of function generator output.

 (4) Adjust amplitude of function generator output for a 0 (zero) dB indication on TI meter 0 (zero) to 10 dB scale.

(5) Function generator output will not exceed 0.15 V rms.

 (6) Adjust autotransformer from 105 to 125 V, while maintaining 0 (zero) dB indication on TI meter with amplitude control of function generator.

- (7) Function generator output amplitude will not exceed 0.15 V rms.
- (8) Adjust autotransformer for a 115 V output.
- (9) Set **INPUT (INPUT SELECTOR)** switch to **HIGH**.

<span id="page-5-0"></span>(10) Adjust amplitude of function generator for a 0 (zero) dB indication on TI meter.

(11) Function generator output amplitude will not exceed 1 V rms.

 (12) Adjust **FREQ** control fully clockwise and function generator frequency for peak indication on TI meter. Adjust function generator amplitude as necessary.

 (13) Adjust function generator output amplitude to 1.0 V and adjust **GAIN** controls for a 0 (zero) dB indication on TI meter.

#### **NOTE**

Strap **LOW** and **GRD** terminals on resistance standard.

 (14) Disconnect function generator. Set resistance standard to 5000 ohms and connect to TI **INPUT**.

#### (15) Set **RANGE-DB** switch to **60**.

 (16) Average noise level will be at least 7.5 dB down from 0 (zero) on TI meter 0 (zero) to 10 dB scale.

(17) Set **RANGE-DB** switch to 0 (zero) and **INPUT (INPUT SELECTOR)** switch to **LOW**.

(18) Adjust function generator output amplitude for 0.15 V rms.

 (19) Disconnect resistance standard and reconnect function generator to **INPUT**. Adjust **GAIN** control as required.

 (20) Adjust function generator frequency for peak TI meter indication and **GAIN** control for a 0 (zero) dB indication on TI meter.

 (21) Disconnect function generator. Set resistance standard to 100 ohms and connect to **INPU**T.

(22) Set **RANGE-DB** switch to **60** and repeat (16) above.

(23) Set **RANGE-DB** switch to **0** (zero).

 **b. Adjustments**. No adjustments can be made.

# **10. Input Frequency**

#### **a. Performance Check**

(1) Connect function generator to TI **INPUT** using 50  $\Omega$  termination.

 (2) Set **EXPAND** switch to 0 (zero) and turn **GAIN** and **FREQ** controls fully clockwise.

 (3) Adjust function generator output amplitude for on-scale indication on TI meter. Adjust function generator frequency to obtain peak indication on TI meter. Readjust function generator output amplitude to obtain a 0 (zero) dB indication on TI meter 0 (zero) to 2 dB scale. Function generator frequency display will indicate 1020 Hz or more. Record function generator frequency indication.

(4) Turn **FREQ** control fully counterclockwise.

 (5) Adjust function generator frequency to obtain peak indication on TI meter. If necessary, adjust function generator output amplitude to maintain on-scale indication on TI

<span id="page-6-0"></span>meter. Function generator frequency display will indicate 980 Hz or less. Difference between this indication and indication recorded in (3) above will be 70 Hz or more.

 **b. Adjustments**. No adjustments can be made.

#### **11. Bandwidth**

#### **a. Performance Check**

(1) Adjust function generator frequency for 1000 Hz.

(2) Adjust **FREQ** control to obtain peak indication on TI meter.

 (3) Adjust function generator output amplitude to obtain a 0 (zero) dB indication on TI meter 0 (zero) to 2 dB scale.

 (4) While maintaining function generator output amplitude constant, reduce function generator frequency until TI meter indicates 1.5 dB on 0 (zero) to 2 dB scale. Record function generator frequency indication.

 (5) While continuing to maintain function generator output amplitude constant, increase function generator frequency until TI meter indication returns to 0 (zero) dB and again drops to 1.5 dB. The difference in this function generator frequency indication and indication recorded in (4) above will be 130 Hz or more.

 (6) Turn **BANDWIDTH** control fully counterclockwise and repeat (1) through (4) above.

 (7) Repeat technique of (5) above. The difference in frequencies will be 15 Hz or less.

 (8) Set **INPUT (INPUT SELECTOR)** switch to **HIGH**. Adjust function generator output amplitude to obtain on-scale indication on TI meter.

 (9) Adjust function generator frequency and **FREQ** control to obtain peak indication on TI meter.

 (10) Adjust function generator output amplitude to obtain a 1 dB indication on TI meter 0 (zero) to 2 dB scale.

 (11) Turn **BANDWIDTH** control fully clockwise. Adjust **FREQ** control to obtain peak TI meter indication.

 (12) If TI meter does not indicate between 0.5 and 1.5 dB on 0 (zero) to 2 dB scale (between 0.9 and 1.1 dB), perform **b** below.

#### **b. Adjustments**

(1) Set function generator frequency to 1000 Hz.

(2) Adjust **FREQ** control to obtain peak indication on TI meter.

 (3) Adjust function generator output amplitude to obtain 1 dB indication on TI meter 0 (zero) to 2 dB scale.

(4) Turn **BANDWIDTH** control fully counterclockwise.

(5) Adjust **FREQ** control to obtain peak indication on TI meter.

<span id="page-7-0"></span>(6) Adjust A3R29 (R329 or R29) [\(fig. 1\)](#page-4-0) to obtain indication of 1 dB on TI meter 0 (zero) to  $2$  dB scale  $(R)$ .

 (7) Turn **BANDWIDTH** control fully clockwise and repeat (2) through (6) above until TI meter indication remains between 0.5 and 1.5 dB throughout range of **BANDWIDTH** control.

# **12. Range Accuracy**

#### **a. Performance Check**

(1) Set **EXPAND** switch to **NORM** and **BANDWIDTH** control fully clockwise.

 (2) Connect function generator output to ratio transformer input using  $50 \Omega$  termination and connect ratio transformer output to TI **INPUT**.

#### **NOTE**

Isolate TI from power line ground for remainder of procedure utilizing isolation plug.

 (3) Adjust ratio transformer to 1.000000 and adjust function generator output amplitude to obtain on-scale indication on TI meter.

 (4) Adjust function generator frequency to obtain peak indication on TI meter. Adjust function generator output to 1 V rms.

 (5) Adjust **GAIN** controls to obtain a 0 (zero) dB indication on TI meter. Readjust function generator output amplitude if necessary.

(6) Adjust ratio transformer to 0.100000 and set **RANGE-DB** switch to 10.

 (7) Adjust ratio transformer to obtain a 0 (zero) dB indication on TI meter. Ratio transformer will indicate between 0.098850 and 0.101160.

 (8) Reduce function generator output amplitude and adjust ratio transformer to 1.000000.

 (9) Adjust function generator output amplitude to obtain a 0 (zero) dB indication on TI meter.

(10) Adjust ratio transformer to 0.100000 and set **RANGE-DB** switch to 20.

 (11) Adjust ratio transformer to obtain a 0 (zero) dB indication on TI meter. Ratio transformer will indicate between 0.098850 and 0.101160.

 (12) Repeat technique of (8) through (11) above for remaining **RANGE-DB** switch positions.

#### **NOTE**

Before performing (8) above for 50 dB switch position, rotate **GAIN** control counterclockwise. Return **GAIN** control to clockwise position when checks are complete.

 **b. Adjustments**. No adjustments can be made.

# <span id="page-8-0"></span>**13. Expanded Range Linearity and Accuracy**

#### **a. Performance Check**

 (1) Reduce function generator output amplitude and adjust ratio transformer to 1.000000.

(2) Set **RANGE-DB** switch to **0** and **EXPAND** to **0**.

 (3) Adjust function generator output amplitude to obtain an on-scale indication on TI meter. Adjust function generator frequency to obtain peak indication on TI meter.

 (4) Adjust function generator output amplitude and **GAIN** controls to obtain a 0 (zero) dB indication on TI meter 0 (zero) to 2 dB scale.

 (5) Adjust ratio transformer to obtain 0.5 dB indication on TI meter 0 (zero) to 2 dB scale.

 (6) If ratio transformer does not indicate between 0.887160 and 0.895360, perform **b** (1) through (3) below.

 (7) Adjust ratio transformer to obtain TI meter indications listed in table 4. If ratio transformer does not indicate within specified limits, perform **b** (4) and (5) below.

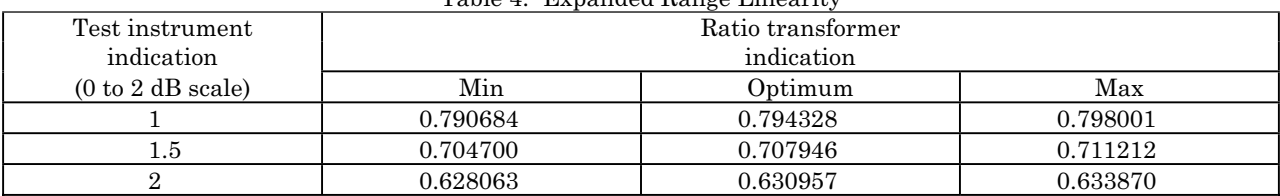

Table 4. Expanded Range Linearity

(8) Repeat (1), (3), and (4) above.

(9) Adjust ratio transformer to 0.630957 and set **EXPAND** switch to 2.

 (10) Adjust ratio transformer to obtain a 0 (zero) dB indication on TI meter 0 (zero) to 2 dB scale. Ratio transformer will indicate between 0.623735 and 0.638266.

 (11) Repeat technique of (9) and (10) above, using settings listed in table 5. Ratio transformer indications will be within specified limits.

| Initial ratio<br>transformer | Test instrument<br><b>EXPAND</b> | Ratio transformer<br>indication |          |
|------------------------------|----------------------------------|---------------------------------|----------|
| setting                      | switch position                  | Min                             | Max      |
| 0.398107                     |                                  | 0.393551                        | 0.402712 |
| 0.251189                     |                                  | 0.248313                        | 0.254097 |
| 0.158489                     |                                  | 0.156675                        | 0.160325 |

Table 5. Expanded Range Accuracy

## **b. Adjustments**

(1) Adjust ratio transformer to 0.891251.

 (2) Adjust A3R57 (R357 or R57) [\(fig. 1\)](#page-4-0) to obtain 0.5 dB indication on TI meter 0 (zero) to  $2$  dB scale  $(R)$ .

(3) Repeat **a** (2) through (6) above.

<span id="page-9-0"></span> (4) Adjust ratio transformer for optimum values listed in [table 5.](#page-8-0) Adjust A3R57 (R357 or R57) ([fig. 1\) f](#page-4-0)or corresponding TI meter indication or best in-tolerance compromise of error across  $0$  (zero) to 2 dB scale (R).

(5) Repeat **a** (2) through (7) above.

# **14. Final Procedure**

- **a.** Deenergize and disconnect all equipment and reinstall protective cover on TI.
- **b.** Annotate and affix DA label/form in accordance with TB 750-25.

By Order of the Secretary of the Army:

GEORGE W. CASEY, JR. *General, United States Army Chief of Staff*

Forpe E.  $\overline{\mathcal{M}}$ JOYCE E. MORROW *Administrative Assistant to the Secretary of the Army* 0834301

Distribution:

Official:

 To be distributed in accordance with the initial distribution number (IDN) 342834, requirements for calibration procedure TB 9-4931-321-24.

#### **Instructions for Submitting an Electronic 2028**

The following format must be used if submitting an electronic 2028. The subject line must be exactly the same and all fields must be included; however, only the following fields are mandatory: 1, 3, 4, 5, 6, 7, 8, 9, 10, 13, 15, 16, 17, and 27.

From: "Whomever" whomever@redstone.army.mil To: <2028@redstone.army.mil

Subject: DA Form 2028

- 1. **From**: Joe Smith
- 2. Unit: home
- 3. **Address**: 4300 Park
- 4. **City**: Hometown
- 5. **St**: MO
- 6. **Zip**: 77777
- 7. **Date Sent**: 19-OCT –93
- 8. **Pub no:** 55-2840-229-23
- 9. **Pub Title**: TM
- 10. **Publication Date**: 04-JUL-85
- 11. Change Number: 7
- 12. Submitter Rank: MSG
- 13. **Submitter FName**: Joe
- 14. Submitter MName: T
- 15. **Submitter LName**: Smith
- 16. **Submitter Phone**: 123-123-1234
- 17. **Problem**: 1
- 18. Page: 2
- 19. Paragraph: 3
- 20. Line: 4
- 21. NSN: 5
- 22. Reference: 6
- 23. Figure: 7
- 24. Table: 8
- 25. Item: 9
- 26. Total: 123
- 27. **Text**

This is the text for the problem below line 27.